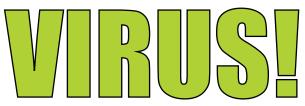

## Turn panic into profit. The media demands imagery of virus's. Post your work on the web and get paid!

This project will use these skills and more: Polygon modeling, scattering, fall-off materials, particle systems

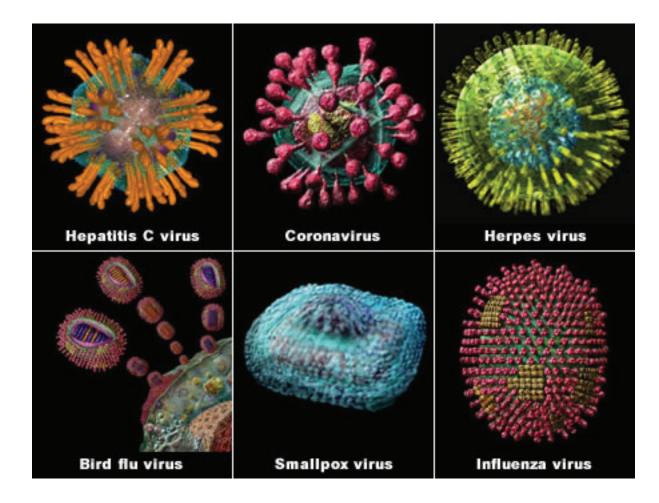

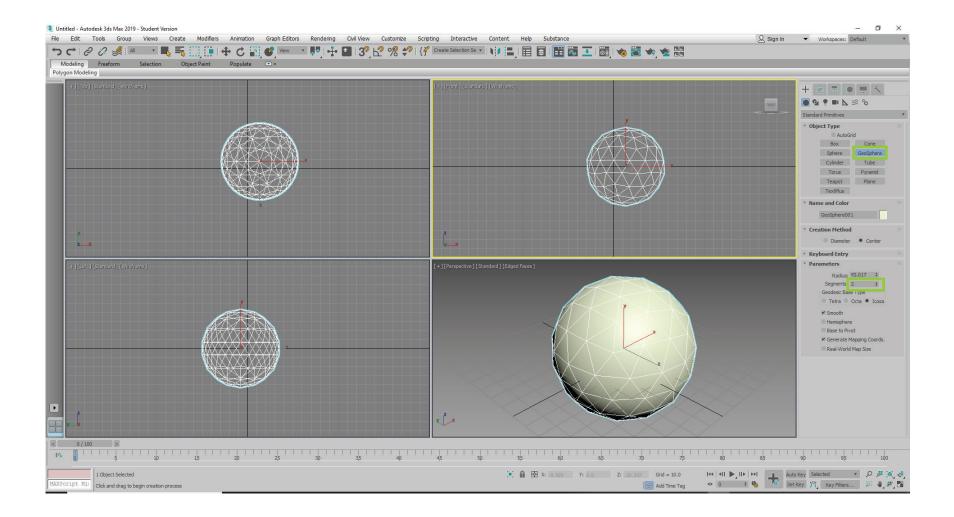

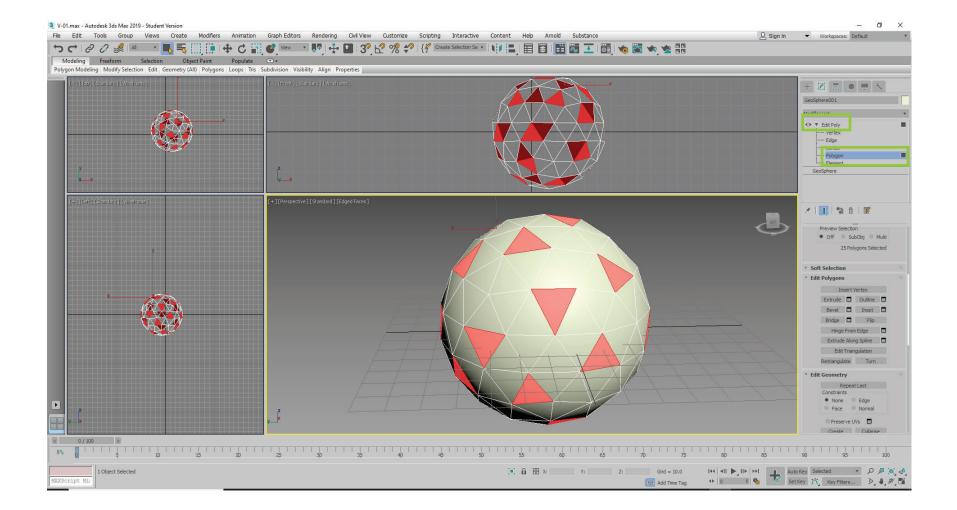

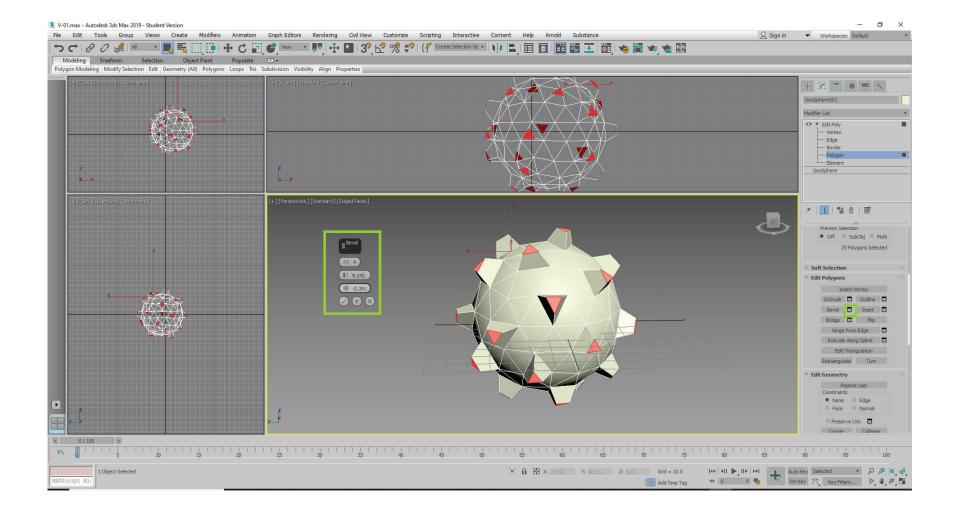

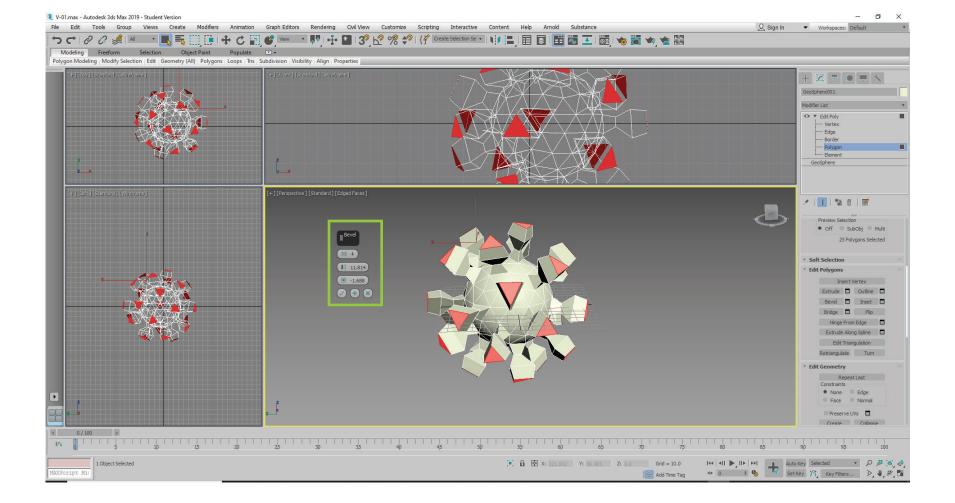

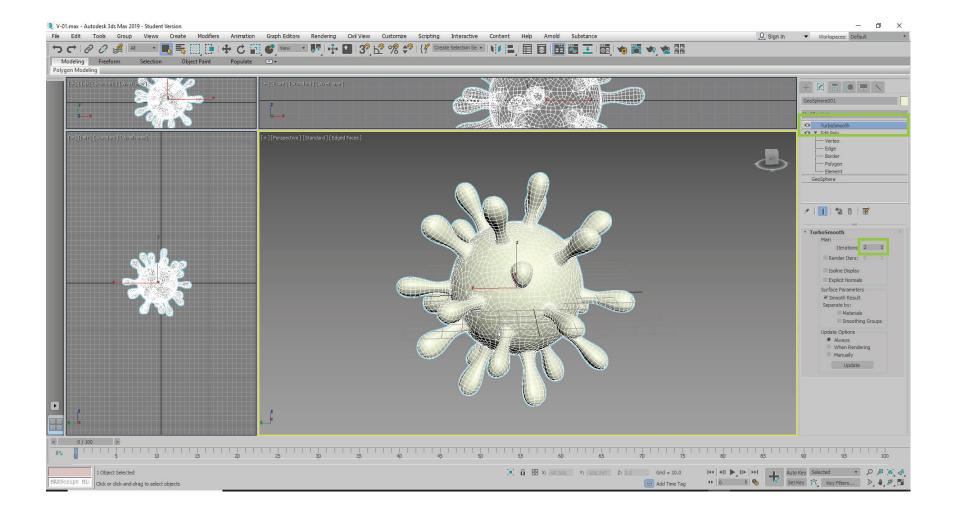

One reason these virus dudes are so sneaky is that they are incredibly small. They are only visible to us when we use an electron microscope. Electron microscopes create a distinctive "fall off" effect where the edges of the virus become lighter than the suface that is perpendicular to the view plane. It's a bit like looking at someone sporting a buzz cut.

Fortunately 3D Max has a material setting for just that effect.

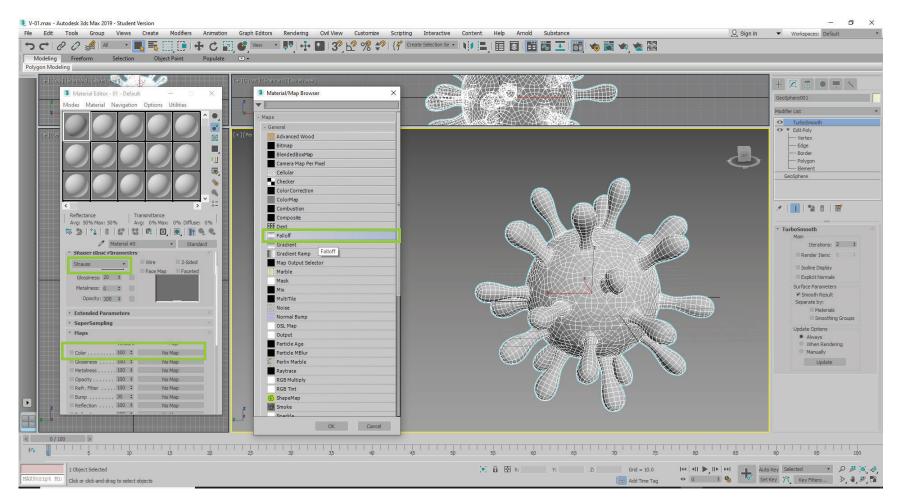

Page 7

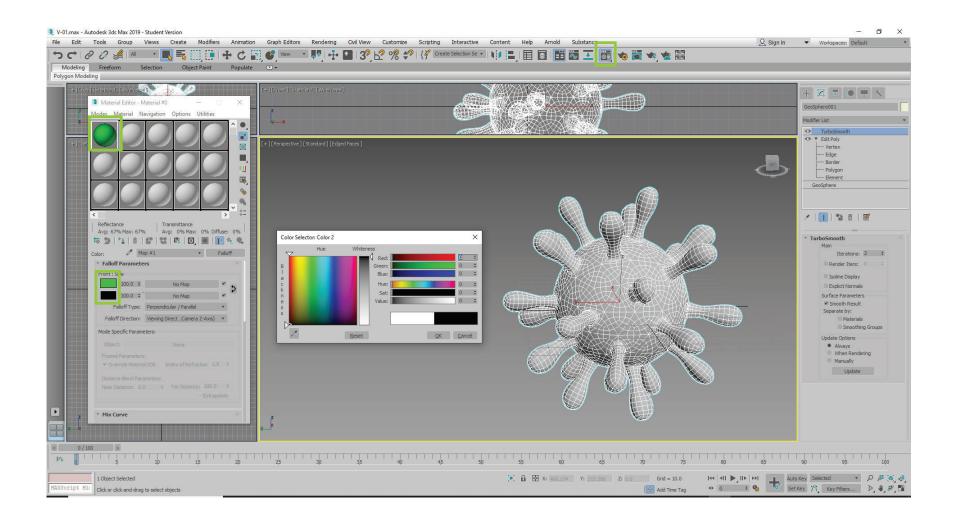

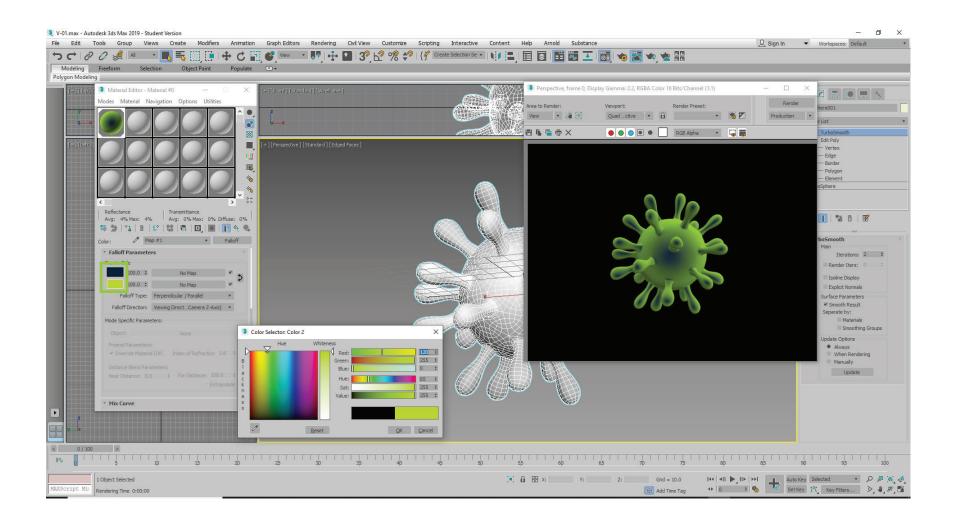

We'll add a bit of texture using a bump map.

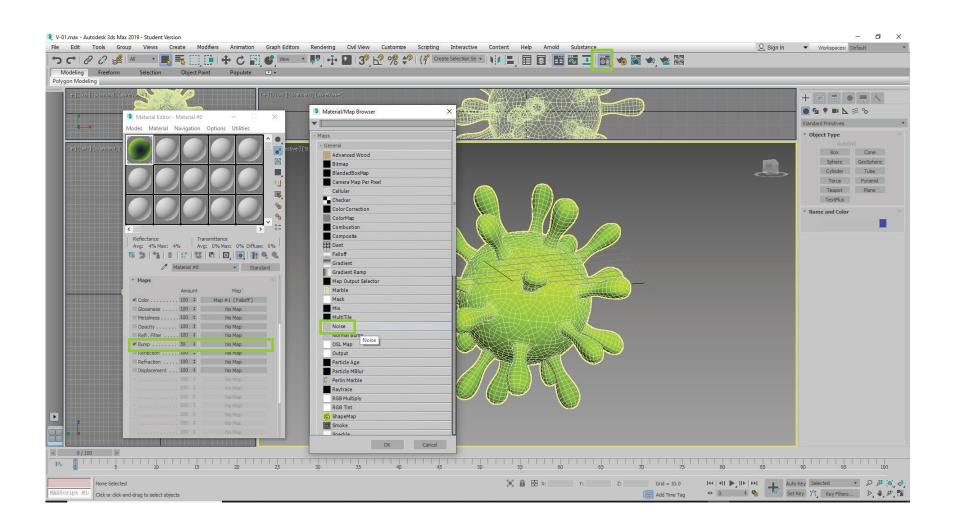

# **NEXT SET ANIMATION!**

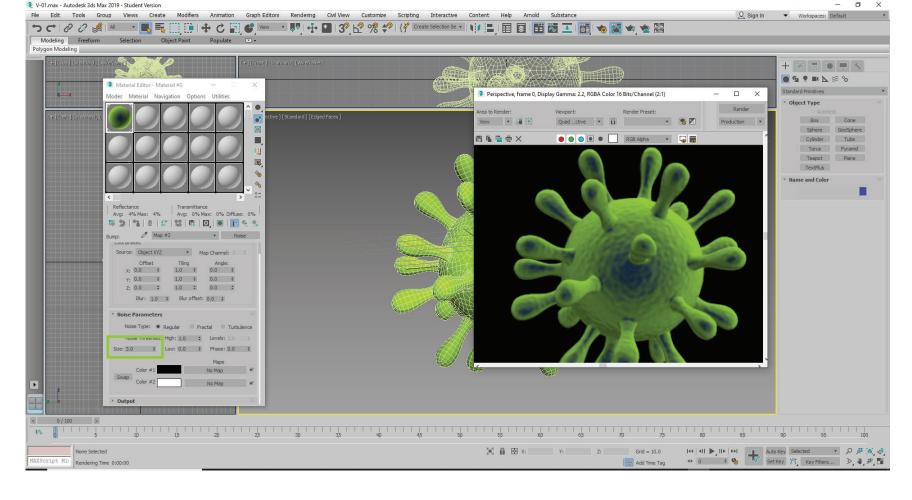

Set the size of the bump map low, around 3.0

Page 11

### You're going to animate these tiny punks as if they're been shot out of a schnozzola.

Page 12

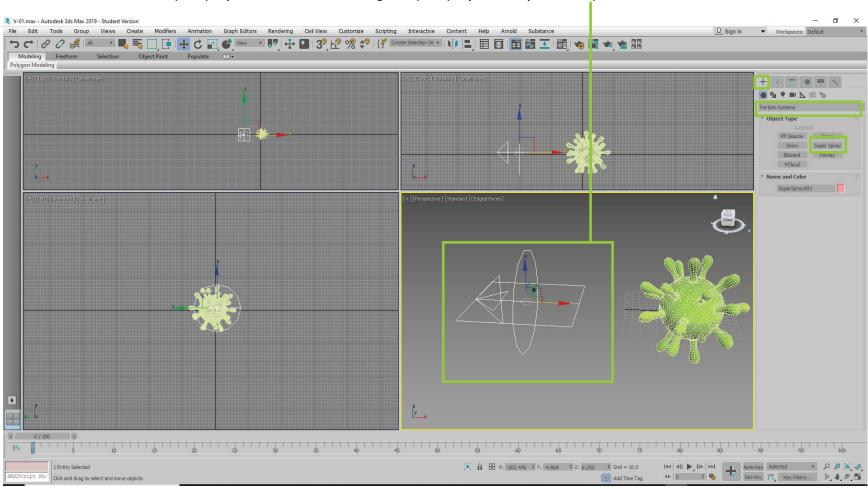

Find the SuperSpray button. Click and drag a SuperSpray icon in your viewport.

### SuperSpray has a ton of parameter settings. Here's a brief list of setting that will get you start for this project.

1. First set your animation scrubber to frame 20.

2. Select "Instanced Geometry" then click the "Pick Object Button" and then click on your virus.

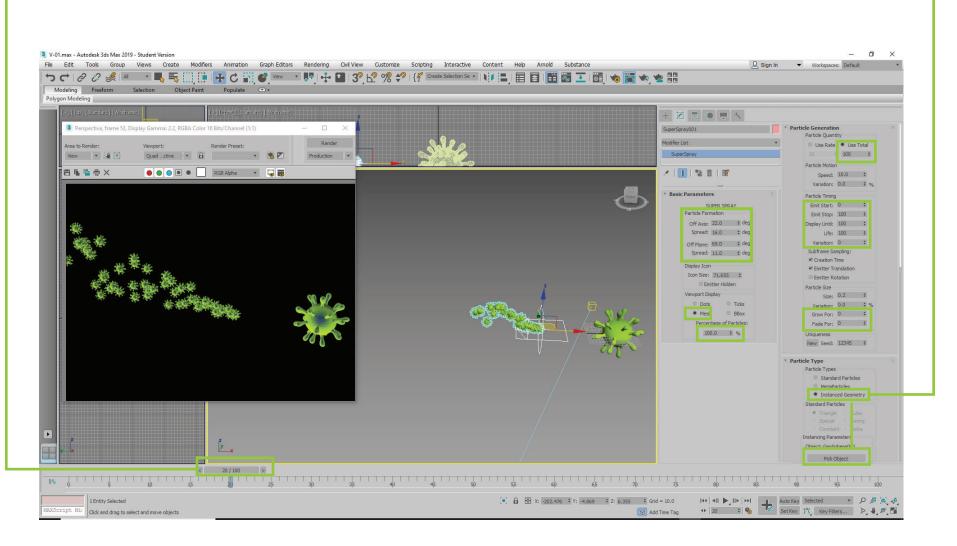

# MORE COMING SOON CHECK BACK